## **ACCESSIBLE SOCIAL MEDIA**

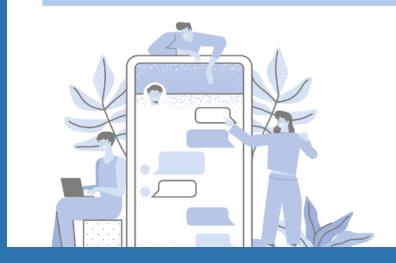

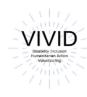

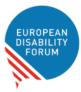

# Toolkit Accessible Social Media

**European Disability Forum**By Roberta Lulli | July 2021

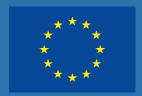

This publication has received financial support from the European Union. The information contained in this publication does not necessarily reflect the official position of the European Commission.

This document reflects only the author's view. The Agency and the EU Commission are not responsible for any use that may be made of the information that

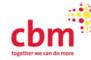

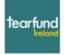

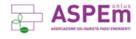

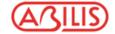

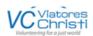

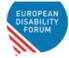

## Introduction

Accessible Social media accessibility is not technically required under the WCAG 2.1 accessibility standards.

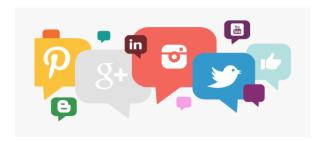

- We can't change social media platforms
- We can improve the accessibility of the content that we are posting
- We can use the accessible features built directly into social platforms

Accessible and inclusive content is beneficial to everyone.

## Is Social Media accessible?

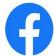

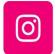

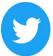

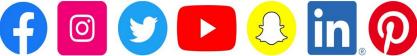

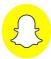

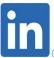

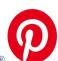

The challenge with social media is that most platforms are not fully **accessible.** They have made recent accessibility updates.

Facebook Live>Automatic captioning, Alt Text

**Instagram IGTV**>Automatic captioning, Alt Text

**Twitter** is mostly accessible, including keyboard accessibility.

## **Twitter**

Twitter is mostly **text-based** and it is considered the most accessible medium.

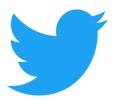

- We can send message no more than 280 characters
- Use hashtags # you can create new or existing ones
- Tag people related to the content @
- You can use emojis
- You can add picture, infographics, links to webs and documents

#### What do tweets look like?

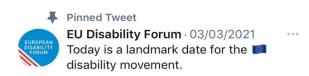

EDF welcomes @EU\_Commission new #EUDisabilityRights Strategy outlining areas of work aiming at improving the living conditions of 100 million persons with disabilities

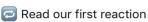

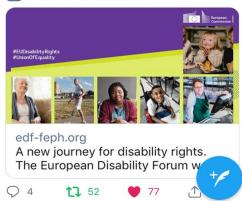

# Make your check list!

## Make sure everyone can interact with your Tweets

- Make the text accessible
- Alternative Text Descriptions for Images
- Use camel case for multi-word hashtags
- Make your link text short and understandable
- Include video captions

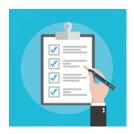

## **Accessible content**

Writing with clarity makes text more accessible and understandable.

- Aim to keep every Tweet focused on one specific message, rather than trying to communicate multiple ideas.
- Simple and plain language: easy to read, understand and use.

## Avoid ×

The fundamental purpose of

EDF is to advance the inclusion and wellbeing of people with disabilities and ensure that every person can fully participate in all aspects of society.

## Better 🗸

EDF advocates for the rights, empowerment and fully inclusion of people with disabilities in society.

## **Accessible Fonts**

## Avoid using online "Fancy text characters"

example: bolder or italic or *cursive* or different character spacing or **medieval**.

This makes the post unreadable by a screen reader

• If possible, avoid abbreviations or acronyms that would sound strange if read by a screen reader.

**Looking FWD**: Forward / **AFAIK:** As Far as I Know

## **Describe the content**

When you post or tweet a hyperlink you **can explicitly describe** the content you are linking to or featuring in your social media post giving indication (e.g., [PIC], [VIDEO], [AUDIO], [GIF]).

"Thanks to all for joining us on today, looking at human rights-based counter narratives and how best to communicate them. [PIC] <a href="https://bit.ly/3fTqb9V">https://bit.ly/3fTqb9V</a>"

**Did you know...** Doing so lets users, including those with screen readers know what to expect before clicking a link.

# **Add Alternative Text for Images**

- In the lower right corner of the image, tap "+ALT".
- This is the button that lets you add a description to any image that you directly include in a tweet.

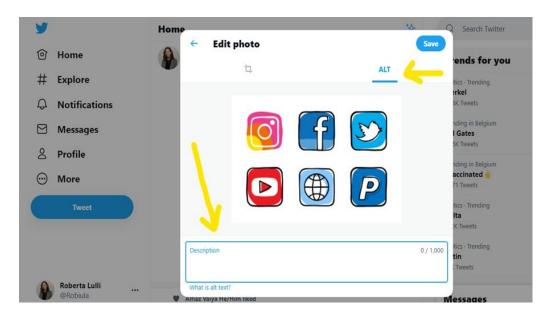

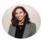

## What's happening?

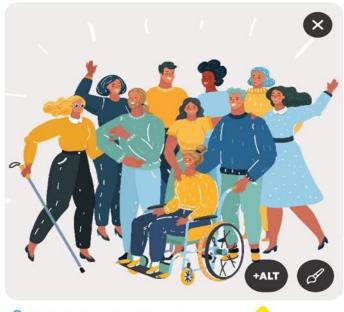

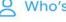

Q Who's in this photo?

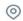

Add location

# **Steps to enable Alternative Text**

Home > More > Setting and privacy:
 Accessibility > Vision
 Compose image descriptions

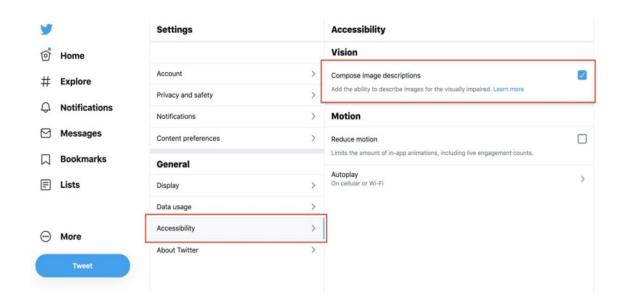

## **How to add ALT - Text**

- To insert descriptive text, click +ALT button.
- Type your description of the image and click the Done button.
- To edit the description, re-open the Add description or +ALT to posting the Tweet. The limit is 1000 characters.
- You can add a description to each image in a Tweet

Note: Image descriptions cannot be added to videos

**Did you not...** Just adding an Alt-text may not be enough. You can describe the image in the body of the tweet.

# Text in Tweet's image

- If you must include text in your Tweet's image, be sure to add in an alternative text.
- Add info in the main text of the tweet
- Check colours contrast: If your tweet contains an infographic, make sure the colours are well contrasted.

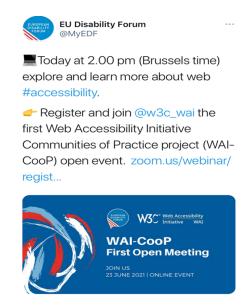

## **Animated GIFs**

Twitter allows alternative text descriptions on GIFs. When you use GIFs add alternative text.

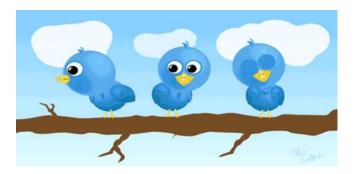

Many users who do not use screen readers may have trouble reading images of text in a GIF that are low-resolution, low-contrast, distorted or only shown briefly.

# **Emojis and Emoticons**

When someone uses a screen reader to read an emoji, they hear the assigned description for that character.

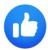

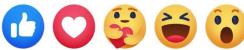

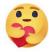

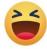

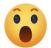

- We can use emojis in small amounts
- Place spaces between them

#### Did you know...

When creating emoticons with text, consider the experience for screen reader users. Eg. "shrug"  $\setminus (y)$  will be read by a screen reader as: "Macron, backslash, underline, katakana, underline, slash, macron."

# Using emojis on twitter

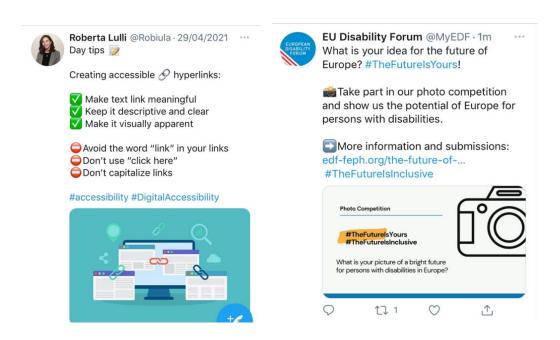

## **Hashtags** #

A hashtag is a label for content. It helps others who are interested in a certain topic, quickly find content on that same topic.

**#Disability #Volunteering ~ #Accessibility #HumanRights** 

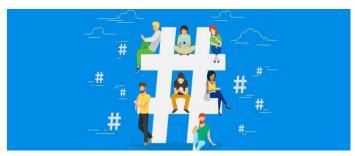

- **Limit** to 1-2 hashtags per Tweet
- •Place hashtags at **the end of posts** if you can

# **Use CamelCase hashtags**

The name comes from the hump or humps that seem to appear in any CamelCase hashtag.

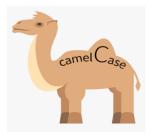

Capitalising the first letter of each word in a hashtag.

Not lowercase #accessiblesocialmedia

Yes CamelCase #AccessibleSocialMedia

By simply capitalising each word, #AccesibleSocialMedia becomes three words instead of one.

# Why CamelCase?

Camel case is an important accessibility requirement.

- It is good for screen readers users
- 1. As hashtags are all one word, screen readers do not understand that there might be multiple words present.
- 2. When we use CamelCase it is more likely a screen reader will understand that there are multiple words present in the hashtag
- Camel case improves understanding and readability for everyone including people with cognitive disabilities or dyslexia

# **Use links**

- Avoid saying "click here."
- Use descriptive call-to-actions like: Sign up, Try it for free, or subscribe.
- You can a URL shortener that allows to retain characters

Free URL shortener: Bitly

#### When you share a link make sure:

your documents, PDF, banners, infographics, videos are accessible!

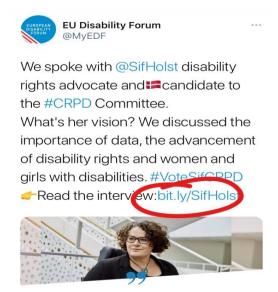

## **Videos on twitter**

Twitter is a great place to add Video even if it performs worse than images.

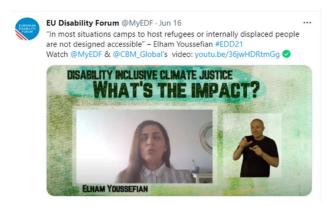

#### To be accessible a video needs:

- Captions
- Audio description
- Sign language interpretation

There are no features on Twitter that allow you to add audio descriptions or sign language, but apparently it supports the closed captioning available for users who opt into accessibility tools in their settings.

## **Accessibility Features**

Now that you know how to make your social media content accessible and use accessibility features:

- Keep alert for new accessibility features
- Don't forget to regularly check for new accessibility features on the relevant platforms you use.

### Follow Twitter Accessibility

@TwitterA11y

## **Facebook**

Make sure your posts, images and videos on Facebook are accessible!

#### **Accessible content**

Don't overuse hashtags and emoticons.

If you do use hashtags, use camel case.

Choose background colours wisely.

On text posts, Facebook offers several colourful and decorative backgrounds. **Use contrasting colours.** 

## Add alt-text to images

Facebook has a feature that auto-generates a description of images, but the information is typically very vague and sometimes inaccurate.

You can edit the automatic alt-text and add your description.

**Did you know...** When sharing an image posted by someone else and you are not sure if the image has already a description you can share it and add a description in the post or add "**Description in comments**".

## **Video captions**

Facebook adds automatic captions to videos, as does Youtube, but do not rely on the auto-captioning provided by platforms add you own captions.

• Automatic closed captioning is also available for Facebook Live

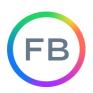

Follow Facebook Accessibility page @accessibility

## **Supporting Resources**

- How to be more accessible on social media, by Siteimprove
- Making Twitter more accessible, Twitter blog
- How to make images accessible for people, Twitter blog
- <u>Inclusive Design for social media</u>, Hootsuite blog
- Making Audio and Video Media Accessible, W3C
- <u>Tools for Promoting Disability Access and Inclusion</u>, Explore Access
- <u>5 ways to make your tweets accessible</u>, by AbilityNet
- WebAIM contrast checker for testing text colors for accessibility.
- <u>Contrast checker</u> based on Web Content Accessibility Guideline.
- 10 Tips for choosing accessible fonts, by FontSmith
- <u>Effective Alternative Text</u> by WebAIM
- WebAIM contrast checker for testing text colors for accessibility.
- Contrast checker based on Web Content Accessibility Guideline.
- Color Oracle a colour blindness simulator.
- Fonts readability by WebAIM

#### Roberta Lulli

Digital Accessibility Trainer VIVID-T project

Roberta.lulli@edf-feph.org - Twitter: @robiula

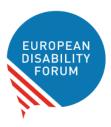

#### The European Disability Forum

Avenue des Arts 7-8 1210 Brussels, Belgium.

www.edf-feph.org

info@edf-feph.org